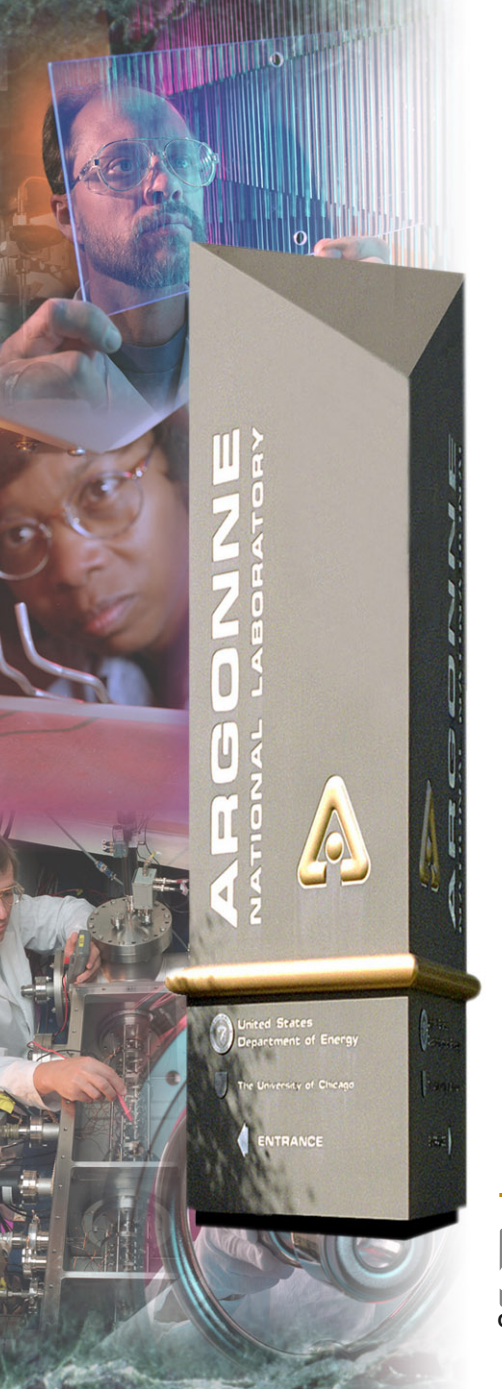

## *Java and JCA*

*Kenneth Evans, Jr. October 12, 2004*

*Part of the EPICS "Getting Started" Lecture Series*

#### *Argonne National Laboratory*

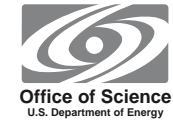

*A U.S. Department of Energy Office of Science Laboratory Operated by The University of Chicago*

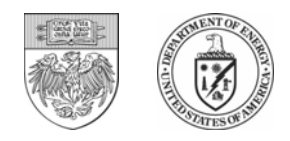

#### *Outline*

- $\bullet$ **Java**
- $\bullet$ **Java and EPICS**
- $\bullet$ **Overview of JCA**
- $\bullet$  **Examples**
	- -SimpleJCAGet
	- -SimpleJCAMonitor
	- -**JProbe**

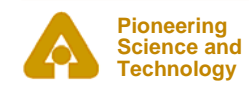

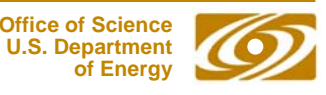

#### $\bullet$ **Java is designed to be platform independent**

- Write once, run everywhere
- $\bullet$  **Java programs are interpreted by another program, possibly on another machine**
	- -The Java Virtual Machine (Java VM)
- • **Java technology includes**
	- - J2SEStandard Edition
	- - J2EEEnterprise Edition (Multi-tier business apps)
	- - J2MEMicro Edition (Phones, PDAs, etc.)
- •**Java is advertised to be all of these**

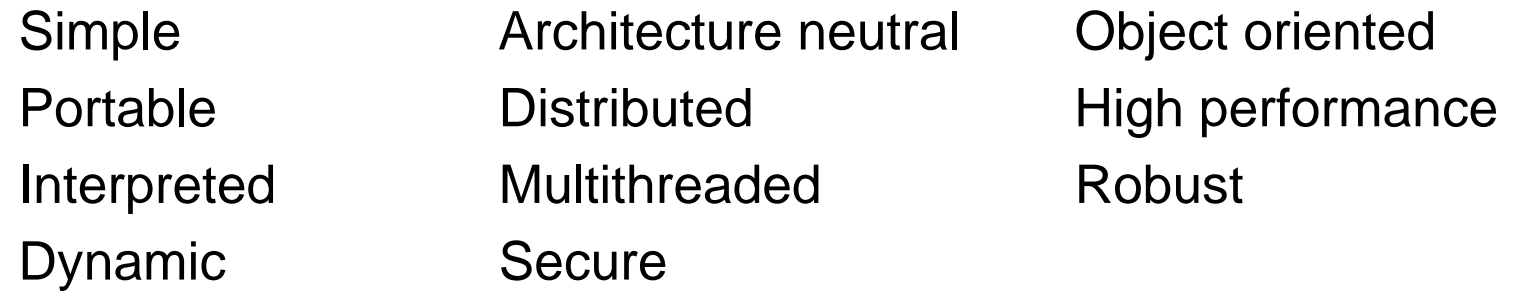

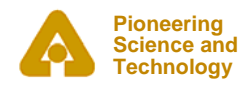

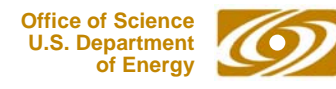

#### *Java and EPICS*

#### $\bullet$ **EPICS Channel Access is native code**

- -Not platform independent
- Build cycle is edit compile [to machine code] link run
- $\bullet$  **Pure Java**
	- Build cycle is edit compile [to byte code] run [anywhere]
- $\bullet$  **Java Native Interface [JNI] is used to access native code**
	- Not "Pure Java"
	- -No longer platform independent
	- You generate shared object or DLL libraries that must be used with the Java program
- $\bullet$  **You can write your own JNI**
	- -Not that hard if you know Channel Access
- $\bullet$ **The EPICS build system handles Java projects and JNI**
- $\bullet$ **Ant is an alternative**

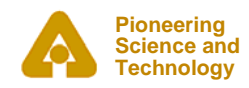

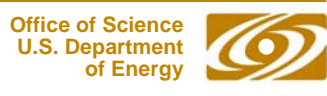

#### *JCA*

- •**Stands for Java Channel Access**
- $\bullet$  **JCA is a JNI implementation of an EPICS Channel Access client library for Java** 
	- -Provides equivalents to most of the Channel Access API
	- -Developed by Eric Boucher while at the APS
	- -Currently taken over by Cosylab
- • **Available for download at**
	- <http://www.cosylab.com/jca>
- $\bullet$ **Latest version is 2.1.3 at Cosylab**
- •**JCA Version 1 uses EPICS Base 3.13**
- $\bullet$  **JCA Version 2 uses EPICS Base 3.14**
	- -Channel Access is threaded
	- - Allows for preemptive callbacks
		- *Works better with Java, which is inherently threaded*

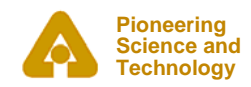

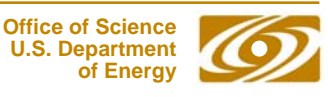

### *CAJ*

- •**CAJ is a Java replacement for Channel Access**
- $\bullet$  **Under development at Cosylab (Control Systems Laboratory)**
	- [http://www.cosylab.com](http://www.cosylab.com/jca/apidocs/index.html)
	- -Located in Ljubljana in Slovenia
	- - Situated between Austria (North), Italy (West), Hungary (East) and Croatia (South)
	- -Cosylab also develops VDCT
- •**Will allow your programs to be "Pure Java"**
- • **Can be used with JCA**
	- -Replaces JNI implementation
	- - Requires replacing only one line of code
		- *jca.createContext(JCALibrary.JNI\_THREAD\_SAFE);*
		- *jca.createContext("com.cosylab.epics.caj.CAJContext");*

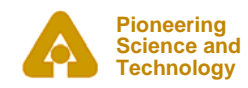

#### *Requirements*

- $\bullet$ **Java J2SE installed (Current [suggested] version is 1.4.2)**
- $\bullet$  **JCA**
	- Java libraries
		- *Download source and/or JAR files from the web*
	- Native JNI libraries
		- *Download from the web or build them*
		- *Currently found with the 2.1.2 distribution only*
			- jca.dll Windows
			- libjca.so Unix (Currently only Linux)
- $\bullet$  **Your project**
	- -JCA files need to be in your CLASSPATH
	- - UNIX: Shared object library needs to be in your LD\_LIBRARY\_PATH
	- Windows: DLL needs to be in your PATH

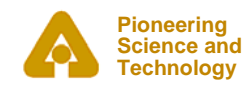

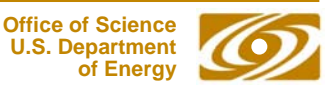

#### *Resources*

#### $\bullet$ **EPICS web pages**

- <http://www.aps.anl.gov/epics/index.php>
- Look under Extensions, then JCA
- $\bullet$  **JCA 2.1.2 API**
	- [http://www.aps.anl.gov/xfd/SoftDist/swBCDA/jca/2.1.2/api/index.](http://www.aps.anl.gov/xfd/SoftDist/swBCDA/jca/2.1.2/api/index.html) [html](http://www.aps.anl.gov/xfd/SoftDist/swBCDA/jca/2.1.2/api/index.html)
- • **JCA 2.1.3 API**
	- <http://www.cosylab.com/jca/apidocs/index.html>
- • **Java Tutorial**
	- <http://java.sun.com/learning/tutorial/index.html>
- • **J2SE Documentation**
	- <http://java.sun.com/reference/api/index.html>
- $\bullet$  **J2SE 1.4.2 API (Javadoc)**
	- <http://java.sun.com/j2se/1.4.2/docs/api/overview-summary.html>

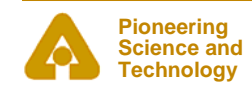

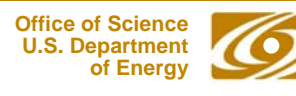

#### *JCA Packages*

#### $\bullet$ **Five Packages**

- -
- $\blacksquare$ gov.aps.jca.configuration Configuration
- gov.aps.jca.dbr DBR types
- gov.aps.jca.event Event handling
- gov.aps.jca.jni

 gov.aps.jca Channel-Access-like routines Native interface functions

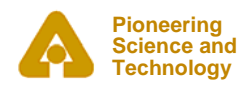

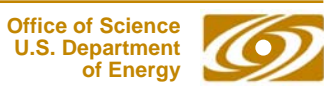

#### *gov.aps.jca*

- •**This is the package you will use most directly**
- $\bullet$  **Classes**
	- -CASeverity **Enum**
	- CAStatus
	- Channel Monitor
	- -Channel.ConnectionState
	- Context
- $\bullet$  **Exceptions**
	- -

**JCALibrary** ValuedEnum

CAException TimeoutException

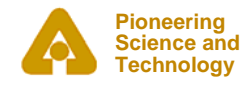

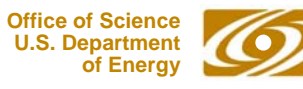

#### *JCALibrary*

•**Initializes JCA**

**JCALibrary jca=JCALibrary.getInstance();**

- $\bullet$ **There is only one instance**
- $\bullet$ **Used to create contexts and manage JCA configuration info**
- • **Properties**
	- -- JNI\_THREAD\_SAFE preemptive

- *Suggested for Java, which is inherently threaded*
- -JNI\_SINGLE\_THREADED non-preemptive
- • **Methods**
	- createContext
	- getProperty
	- listProperties
	- getVersion, getRevision, getModification

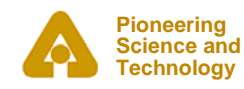

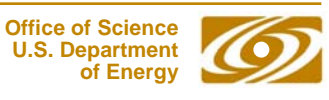

#### *Context*

- •**Corresponds to a Channel Access context**
- • **Created by JCALibrary.createContext createContext(JCALibrary.JNI\_SINGLE\_THREADED) createContext(JCALibrary.JNI\_THREAD\_SAFE)**
- •**Controls all IO**
- •**You can have more than one context**
- • **Methods**
	- createChannel
	- flushIO, pendIO, pendEvent, poll
	- attachCurrentThread
	- addContextExceptionListener, removeContextExceptionListener
	- addContextMessageListener, removeContextMessageListener
	- destroy

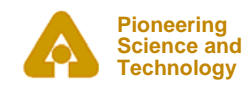

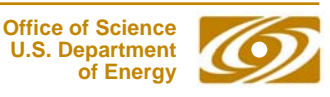

#### *Channel*

- •**Represents a Channel Access channel**
- $\bullet$  **Created by Context.createChannel createChannel(String name, connectionListener l)**
- • **Properties**
	- CLOSED
	- DISCONNECTED

**CONNECTED** NEVER\_CONNECTED

- • **Methods**
	- get, many overloads
	- put, many overloads
	- getName, getConnectionState, getElementCount, etc.
	- addMonitor
	- addConnectionListener, removeConnectionListener
	- addAccessRightsListener, removeAccessRightsListener
	- destroy

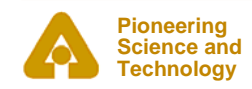

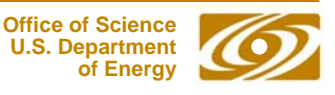

#### *Monitor*

- •**Represents a Channel Access monitor**
- $\bullet$  **Created by Channel.addMonitor addMonitor(DBRType type, int count, int mask, MonitorListener l)**
- • **Properties**
	- ALARMLOG VALUE
- $\bullet$  **Methods**
	- addMonitorListener, removeMonitorListener
	- getMonitorListener, getMonitorListeners
	- clear
	- getChannel, getContext
	- getCount, getMask, getType
	- isMonitoringAlarm, isMonitoringLog, isMonitoringValue

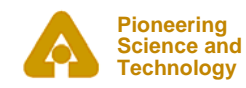

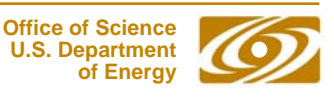

### *MonitorListener*

- $\bullet$ **Part of gov.aps.jca.event**
- $\bullet$  **One method**
	- monitorChanged
- $\bullet$ **Example**

```
private class MyMonitorListener implements
 MonitorListener{
   public void monitorChanged(MonitorEvent ev) {
      // Call my handler
     onValueChanged(ev);
    }
};
```
 $\bullet$ **The value and status comes with the MonitorEvent**

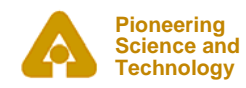

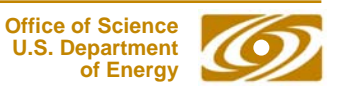

### *MonitorEvent*

- $\bullet$ **Part of gov.aps.jca.event**
- $\bullet$  **Methods**
	- getDBR How you get the value
	- getStatus How you determine the status
- $\bullet$ **Example**

**}**

```
if(ev.getStatus() == CAStatus.NORMAL) {
```

```
DBR dbr=ev.getDBR();
```

```
double [] value=((DOUBLE)dbr).getDoubleValue();
```

```
Pioneering 
Science andTechnology
```
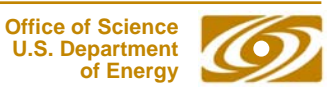

#### *Event Types*

- •**MonitorListener**
- $\bullet$ **GetListener**
- $\bullet$ **PutListener**
- $\bullet$ **AccessRightsListener AccessRightsEvent**
- $\bullet$ **ConnectionListener**
- $\bullet$
- $\bullet$ **ContextMessageListener ContextMessageEvent**

 **MonitorEvent GetEvent PutEvent Connection Event**

**ContextExceptionListener ContextExceptionEvent**

- 
- $\bullet$ **Events all inherit from CAEvent**
- $\bullet$  **They all work similarly to Monitor**
	- -Call the routine that fires the event when it occurs
	- -Add a listener with the appropriate handler
	- -Get the data from the event that is passed to your handler

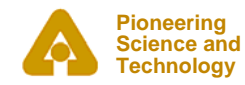

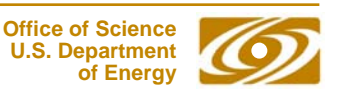

#### *gov.aps.jca.dbr*

- $\bullet$ **Implements the EPICS DBR\_xxx types**
- $\bullet$  **Interfaces**
	- DOUBLE, FLOAT, INT, STRING, TIME, CTRL, etc.
- $\bullet$  **Primary Class**
	- DBR
- **Subclasses of DBR**
	- DBR\_Double, DBR\_Float, DBR\_Int, DBR\_STS\_Double, etc.
- $\bullet$  **Example: DBR\_STS\_Double**
	- Interfaces
		- *STS, DOUBLE*
	- Extends
		- *DBR\_Double*
	- Subclasses
		- *DBR\_GR\_Double, DBR\_Time\_Double*

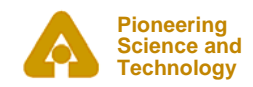

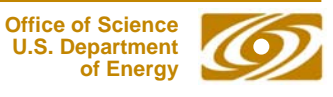

**package simplejca;**

**import gov.aps.jca.\*; import gov.aps.jca.dbr.\*;**

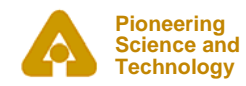

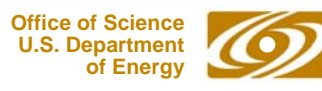

```
public class SimpleJCAGet
{
  public static void main(String[] args)
  {
    SimpleJCAGet simpleJCAGet = new SimpleJCAGet();
    JCALibrary jca=null;
    Context ctxt=null;
    Channel chan=null;
    // Parse the command line
    if(!simpleJCAGet.parseCommand(args)) System.exit(1);
    if(!simpleJCAGet.pvSpecified) {
      System.err.println("No PV specified\n");
      System.exit(1);
    }
```
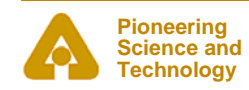

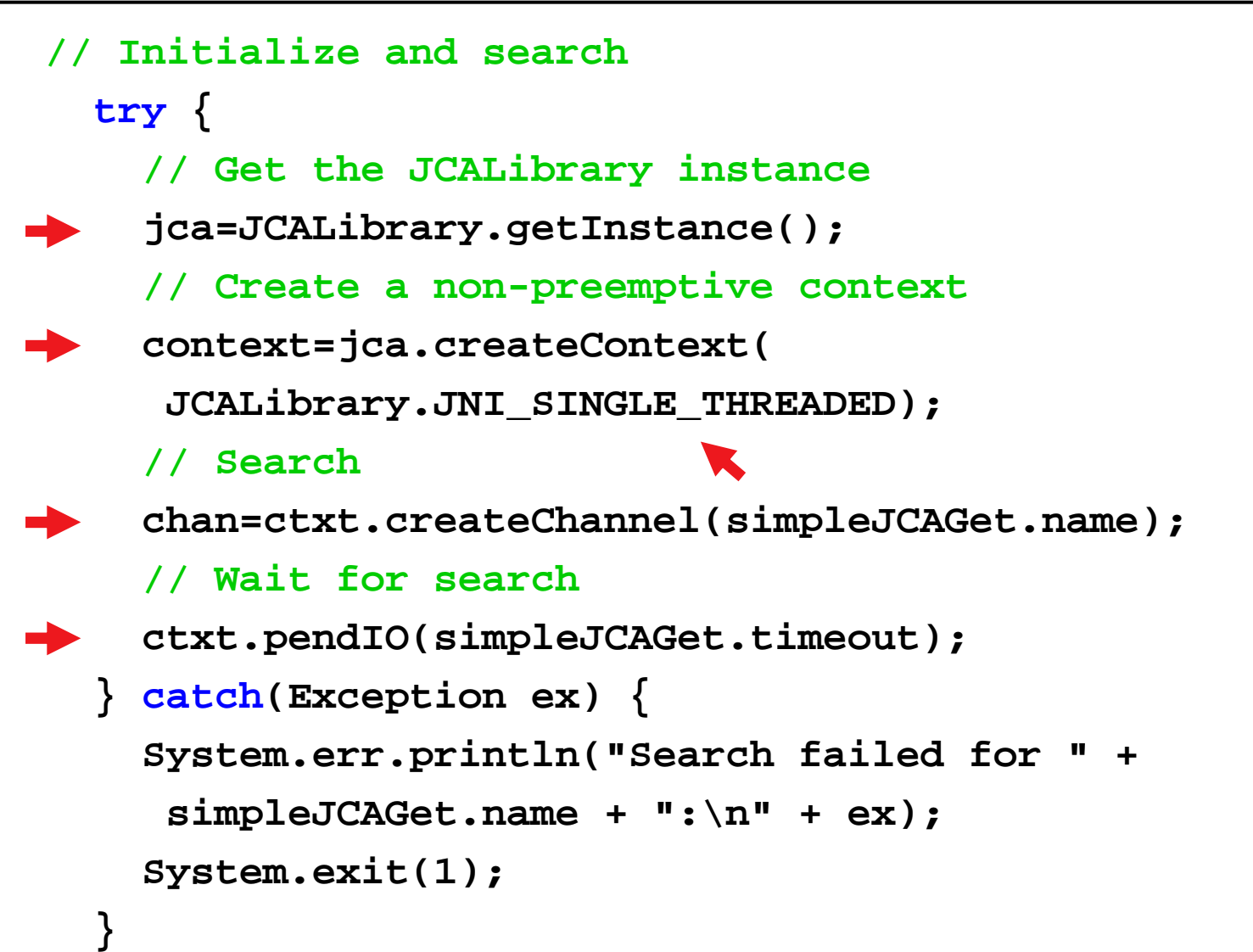

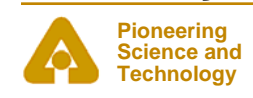

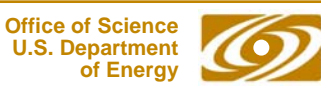

```
// Get the first value as a String
 try {
    // Get the value
   String [] value;
   value=((STRING)chan.get(DBRType.STRING,1)).
    getStringValue();
    // Wait for the get
   ctxt.pendIO(simpleJCAGet.timeout);
   // Print the value
   System.out.println("The value of " + simpleJCAGet.name
     +" is " + value[0]);
   } catch(Exception ex) {
      System.err.println("Get failed for " +
       simpleJCAGet.name +":\n" + ex);
      System.exit(1);
   }
```
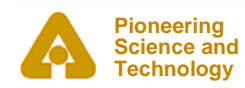

```
// Clean up
   try {
     // Clear the channel
     chan.destroy();
     // Destroy the context
     ctxt.destroy();
   } catch(Exception ex) {
     System.err.println("Clean up failed for " +
      simpleJCAGet.name +":\n" + ex);
     System.exit(1);
   }
   // Successful exit
   System.exit(0); 
 }
```
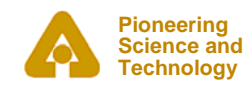

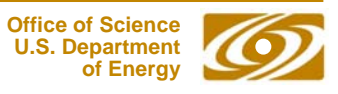

```
java.exe -classpath
<simplejca-path>\SimpleJCA.jar;
<jca-path>\jca-2.1.3.jar
simplejca.SimpleJCAGet evans:calc
The value of evans:calc is 3
```
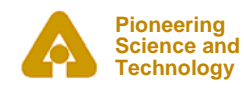

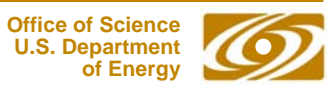

- $\bullet$  **Similar to SimpleJCAGet**
	- -Imports, parsing the command line, etc. are the same
- $\bullet$ **We will have listeners**
- $\bullet$ **We will use JNI\_THREAD\_SAFE (preemptive)**
- $\bullet$ **We will use flushIO and not pendIO, etc.**

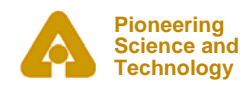

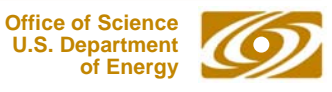

```
/** Implementation of Connection Listener class
  */
private class SJCAConnectionListener implements
 ConnectionListener {
  public void connectionChanged(ConnectionEvent ev) {
    onConnectionChanged(ev);
  }
};
/** Implementation of MonitorListener class
  */
private class SJCAMonitorListener implements
 MonitorListener {
   public void monitorChanged(MonitorEvent ev) {
     onValueChanged(ev);
   }
};
```
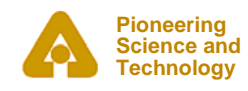

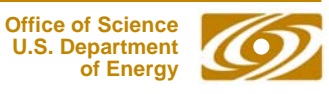

**// Instance of SimpleJCAMonitor**

**SimpleJCAMonitor sjcam=new SimpleJCAMonitor();**

```
// Initialize JCA
 try {
    // Get the JCALibrary instance
    jca=JCALibrary.getInstance();
    // Create a preemptive context, default configuration
   ctxt=jca.createContext(JCALibrary.JNI_THREAD_SAFE);
   } catch(Exception ex) {
    System.err.println("Initialization failed for " +
     sjcam.name +":\n" + ex);
    System.exit(1);
  }
```
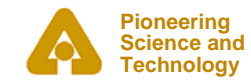

```
// Search
 try {
    // Search
   chan=ctxt.createChannel(sjcam.name,
    sjcam.new SJCAConnectionListener());
   ctxt.flushIO();
  } catch(Exception ex) {
    System.err.println("Search failed for " +
     sjcam.name +":\n" + ex);
   System.exit(1);
  }
```
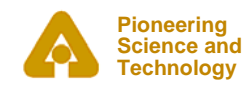

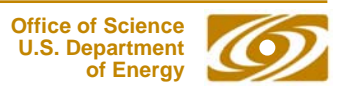

**private void onConnectionChanged(ConnectionEvent ev) {**

```
Channel ch=(Channel)ev.getSource();
```

```
Context ctxt=ch.getContext();
```

```
// Start a monitor on the first connection
```
**if(connectionCounter == 0 &&**

```
ch.getConnectionState() == Channel.CONNECTED) {
```

```
try {
```
**}**

**}**

**// Add a monitor listener and flush**

```
ch.addMonitor(DBRType.STRING,1,
 Monitor.VALUE|Monitor.LOG|Monitor.ALARM,
 new SJCAMonitorListener());
ctxt.flushIO();
```

```
} catch(Exception ex) {
```
**ex.printStackTrace();**

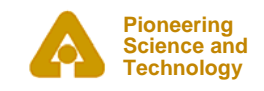

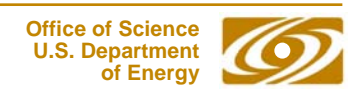

```
// Print connection state
  if(ch.getConnectionState() == Channel.CONNECTED) {
   System.out.println(ch.getName() + " is connected");
  } else if(ch.getConnectionState() == Channel.CLOSED) {
   System.out.println(ch.getName() + " is closed");
  } else if(ch.getConnectionState() ==
    Channel.DISCONNECTED) {
   System.out.println(ch.getName() + " is disconnected");
  } else if(ch.getConnectionState() ==
    Channel.NEVER_CONNECTED) {
    System.out.println(ch.getName() + " is never
    connected");
  }
```
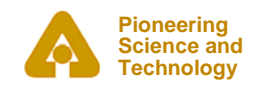

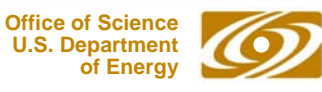

```
private void onValueChanged(MonitorEvent ev) {
  Channel ch=(Channel)ev.getSource();
 Context ctxt=ch.getContext();
  // Check the status
  if (ev.getStatus() != CAStatus.NORMAL) {
    System.err.println("monitorChanged: Bad status");
  }
  // Get the value from the DBR
  try {
   DBR dbr=ev.getDBR();
    String [] value=((STRING)dbr).getStringValue();
    System.out.print(SJCAUtils.timeStamp() + " " +
     getName() + ": " + value[0]);
   } catch(Exception ex) {
    ...}
```
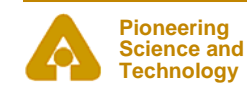

**}**

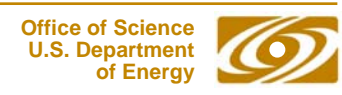

#### *Simple JCAMonitor output*

```
Oct 11, 2004 10:36:43.661 Starting Simple JCA Monitor
Oct 11, 2004 10:36:44.083 Search successful for: 
  evans:calcCHANNEL : evans:calcTYPE : gov.aps.jca.dbr.DBRType[DBR_DOUBLE=6]
COUNT : 1STATE : gov.aps.jca.Channel$ConnectionState[CONNECTED=2]
HOSTNAME : ctlapps4l188.aps4.anl.gov:5064
READ : trueWRITE : trueOct 11, 2004 10:36:44.208 evans:calc is connected
Oct 11, 2004 10:36:44.224 evans:calc: 2
Oct 11, 2004 10:36:44.224 evans:calc: 3
...Oct 11, 2004 10:36:53.240 evans:calc: 3
Oct 11, 2004 10:36:53.740 evans:calc: 4
Oct 11, 2004 10:36:54.036 All Done
```
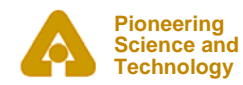

#### *JProbe*

• **JProbe is a simple example that demonstrates using JCA in a Swing GUI**

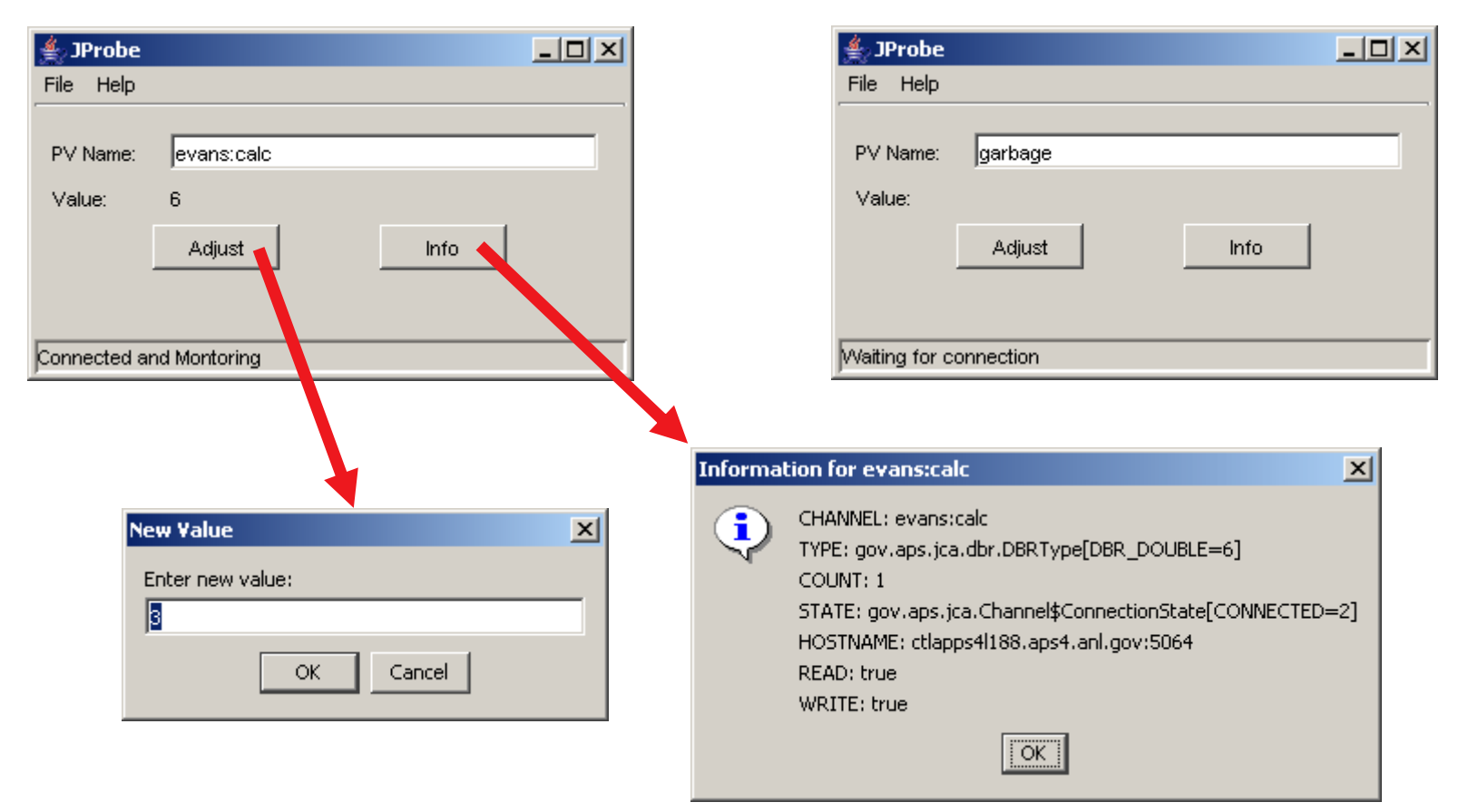

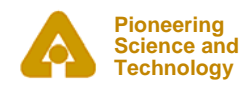

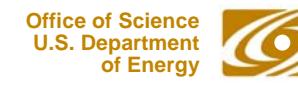

#### *Write once, run everywhere?*

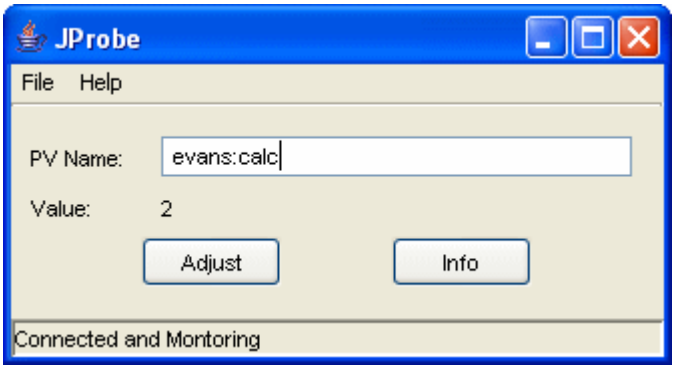

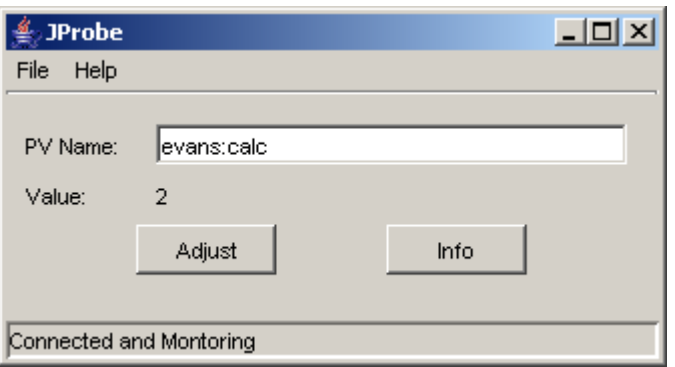

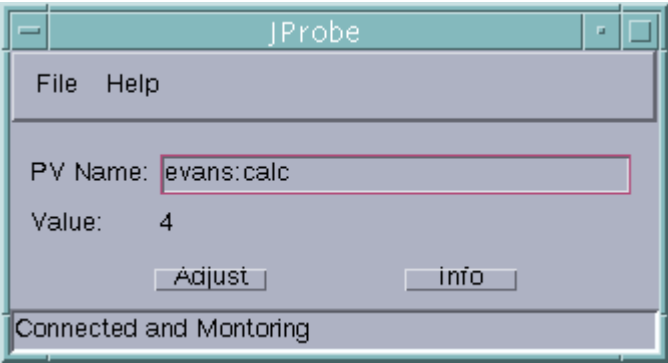

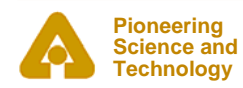

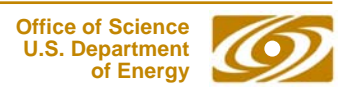

#### *Source files for Simple JCA routines*

- $\bullet$  **All the source and JAR files should be available with the presentation**
	- -LICENSE
	- -SimpleJCA.jar
	- simplejca
		- *SimpleJCAMonitor.java*
		- *SimpleJCAGet.java*
		- *SJCAUtils.java*
	- JProbe.jar
	- jprobe
		- *JProbe.java*
		- *MainFrame.java*
		- *AboutBoxPanel.java*
- $\bullet$ **Stored as SimpleJCA.zip**

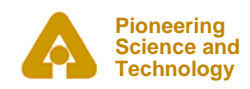

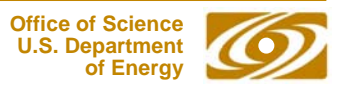

#### *Acknowledgements*

- $\bullet$ **JCA was developed by Eric Boucher while at the APS**
- $\bullet$  **Matej Sekoranja [Cosylab] has taken over JCA and is developing CAJ**
- • **Both of these people were very helpful in getting JCA working for me**

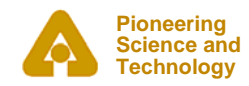

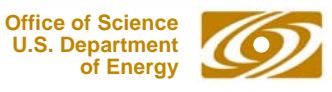

# *Thank You*

*This has been an APS Controls Presentation*

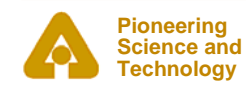

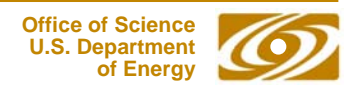

# *Thank You*

*This has been an APS Controls Presentation*

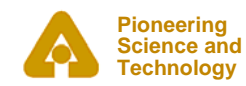

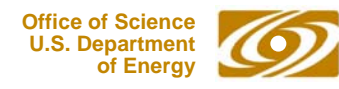